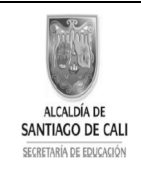

INSTITUCION EDUCATIVA CRISTOBAL COLÓN Niveles: Pre-escolar, Primaria, Secundaria y Media Técnica Especialidad Comercio Reconocimiento de estudios: Resolución Nº 1458 de Julio 1 de 2004 Bachillerato Nocturno por ciclos. Resolución 4143.0.21.11232 de diciembre 10 de 2010 Nit. 805009185-5 Código DANE 176001004256 Calle 44 No. 47A -16 Barrio: Mariano Ramos Tel: 327 49 72 SISTEMA DE GESTION DE CALIDAD - SGC- MECI-SISTEDA

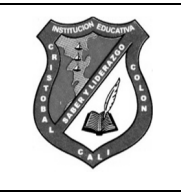

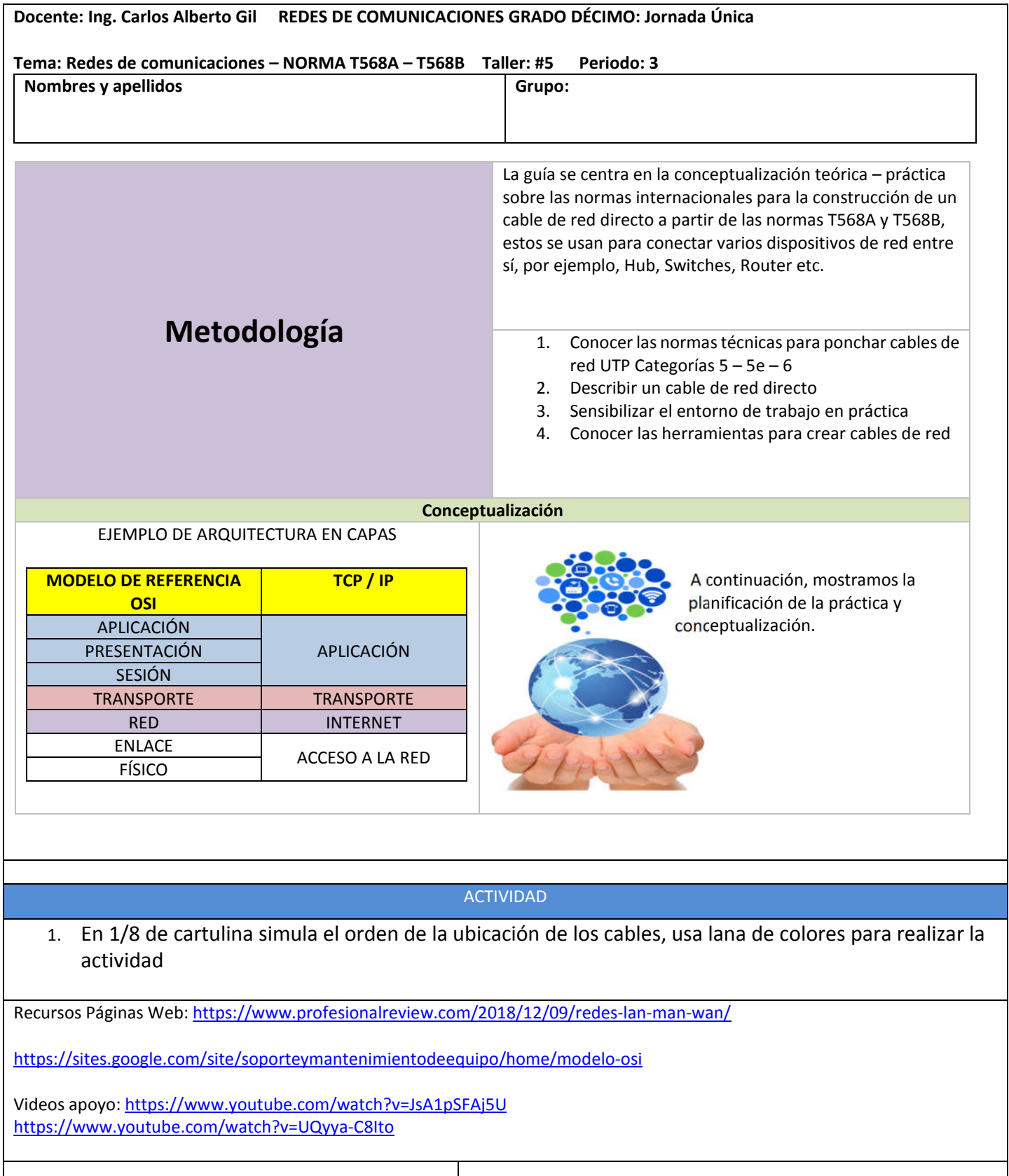

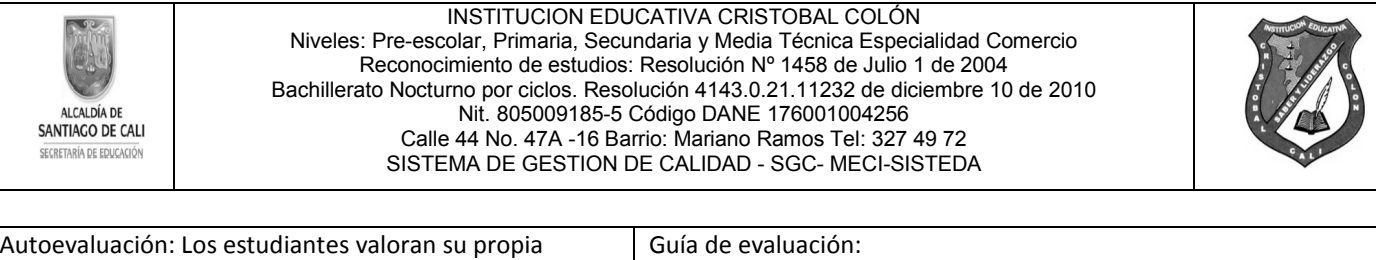

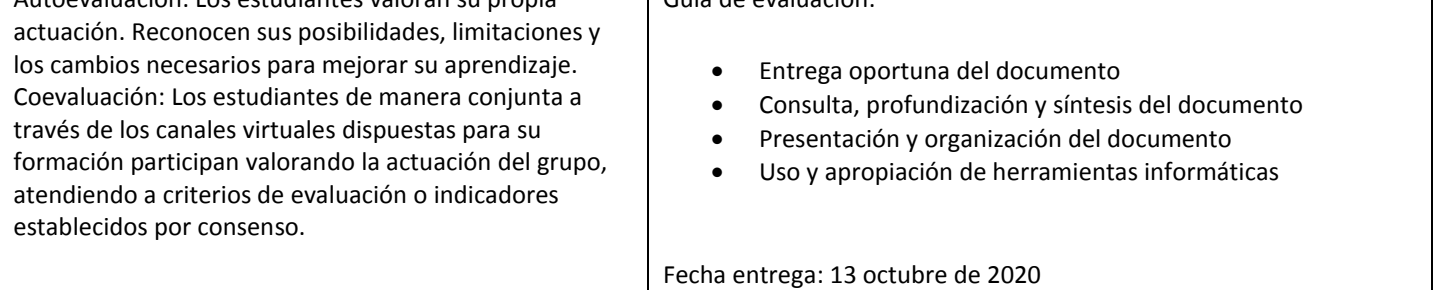

٦

\*\*\*Pega y desarrolla en el cuaderno, envía evidencias al correo *d.cri.carlos.gil@cali.edu.co* o en el aula virtual del Classroom de Google, código:

dchhwya

# **PRÁCTICA** CONSTRUCCIÓN DE UN CABLE DE RED DIRECTO

En esta práctica vamos a ver cómo podemos construir un latiguillo (o cable de red) directo para usarlo en nuestra clase. Los cables de red directos se utilizan para conectar varios dispositivos de red entre sí, como un equipo con un switch, un equipo con un router, ...

Tras completar todos los pasos conseguirás un cable de red directo que funcionará sin problemas.

## **Objetivos**

- 1. Saber crear una organización administrativa coherente en un sistema, con sus usuarios, grupos y carpetas. Saber configurar la ACL de las carpetas para que puedan acceder a ellas los usuarios necesarios con los permisos apropiados.
- 2. Comprender el significado preciso de los permisos que se utilizan en las ACLs.
- 3. Comprender quién puede instalar y utilizar software en el sistema, así como la forma usada para proteger las carpetas de software de los usuarios del sistema.
- 4. Comprender el concepto de propiedad de archivos y carpetas.
- 5. Conocer el mecanismo apropiado para eliminar usuarios del sistema.
- 6. Comprender el concepto de derechos de usuario. Saber asignar derechos a usuarios y grupos.

### Criterios de evaluación

Los criterios que el profesor aplicará para evaluarte esta práctica serán los siguientes:

- 1. Utilizas correctamente los materiales y las herramientas.
- 2. Ejecutas exactamente las instrucciones, elaborando un cable de red con la medida adecuada y de correcto funcionamiento.
- 3. Sigues las instrucciones de seguridad dadas por el profesor.
- 4. Eres limpio y ordenado con tu entorno de trabajo y, al final, entregas el material sobrante y las herramientas.
- 5. Presentas una actitud responsable.

## 1. Introducción.

Antes de ponernos manos a la obra, debemos contar con los conocimientos necesarios para poder construir un cable de red directo válido. Vamos a trabajar con cable UTP, que es el tipo de cable más utilizado hoy en día en las redes de área local. Por tanto, antes de comenzar, pasaremos a:

- Describir cómo es un cable UTP.
- Describir qué es un cable directo y para qué se utiliza.

# 1.1. Descripción de un cable UTP.

El cable de par trenzado es el medio de transmisión más empleado hoy día en redes de área local. Se ha convertido en un estándar universal para las redes basadas en la tecnología Ethernet gracias a sus ventajas: bajo coste, ancho de banda aceptable y facilidad en su manipulación.

La base de este medio la forman cuatro pares de hilos de cobre que se trenzan en el interior de una cubierta de plástico para reducir las interferencias electromagnéticas. Cada uno de los cuatro pares de hilos es de un color distinto para distinguirlos y, dentro de cada par, hay un cable de color y otro con bandas blancas.

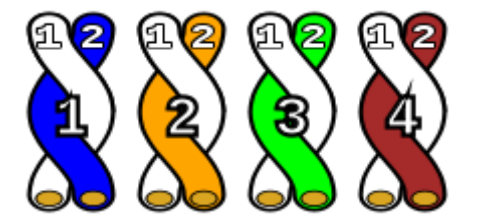

Unshielded twisted pair o UTP (en español "par trenzado no blindado") es un tipo de cable de par trenzado que no se encuentra blindado y que se utiliza principalmente para [comunicaciones.](http://es.wikipedia.org/wiki/Telecomunicaci%C3%B3n) Se encuentra normalizado de acuerdo a la norma estadounidense [TIA/EIA-568-B](http://es.wikipedia.org/wiki/TIA/EIA-568-B) y a la internacional [ISO/IEC 11801.](http://es.wikipedia.org/wiki/ISO/IEC_11801)

### Código de colores

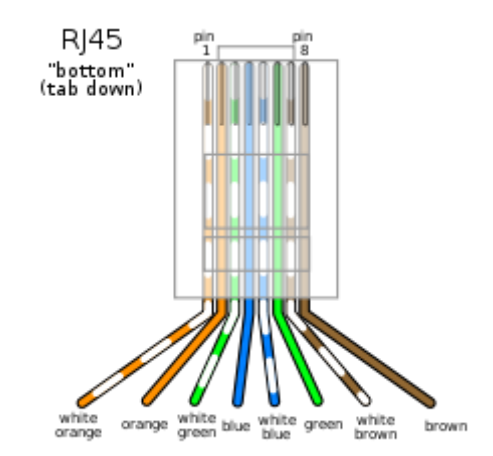

Colores del cableado en un conector RJ-45 según la norma 568B.

Para un uso masivo en interiores el cable UTP es a menudo agrupado en conjuntos de 25 pares de acuerdo al estándar de [Código de colores de 25 pares,](http://es.wikipedia.org/wiki/C%C3%B3digo_de_colores_de_25_pares) desarrollado originalmente por [AT&T.](http://es.wikipedia.org/wiki/AT%26T) Un típico subconjunto de estos colores es el más usado en los cables UTP: blanco-naranja, naranja, blanco-verde, azul, blanco-azul, verde, blancomarrón y marrón.

Cada par de cables es un conjunto de dos conductores aislados con un recubrimiento plástico. Este par se retuerce para que las señales transportadas por ambos conductores (de la misma magnitud y sentido contrario) no generen interferencias ni resulten sensibles a emisiones.

La "u" de UTP indica que este cable es sin blindaje o no blindado. Esto quiere decir que este cable no incorpora ninguna malla metálica que rodee ninguno de sus elementos (pares) ni el cable mismo.

Los cables de par trenzado por lo general tienen estrictos requisitos para obtener su máxima tensión, así como tener un radio de curvatura mínimo. Esta relativa fragilidad de los cables de par retorcido hace que su instalación sea tan importante para asegurar el correcto funcionamiento del cable.

### **Conectores**

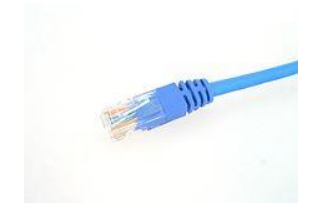

Conector RJ-45 visto desde arriba

Emplea conectores denominados RJ (Registered Jack), siendo los más comúnmente utilizados los [RJ-11](http://es.wikipedia.org/wiki/RJ-11) (de 4 patillas), [RJ-12](http://es.wikipedia.org/wiki/RJ-12) (de 6 patillas) [y RJ-45](http://es.wikipedia.org/wiki/RJ-45) (de 8 patillas).

### Ventajas del par trenzado

- Cable delgado y flexible, fácil para cruzar entre paredes, pero a su vez duro para que cueste romperse.
- Tamaño reducido, por lo que no se llenan rápidamente los conductos de cableado.
- Cuesta menos por kilómetro que cualquier otro tipo de cable LAN.

### Desventajas del par trenzado

La susceptibilidad a las [interferencias electromagnéticas.](http://es.wikipedia.org/wiki/Interferencia_electromagn%C3%A9tica)

## 1.2. Descripción de un cable de red directo.

Existen dos tipos de cables de red. Usaremos uno u otro en función de nuestras necesidades:

- Cable de red directo
- Cable de red cruzado

El cable directo es el que cable que se usa para conectar, normalmente, dispositivos que no son iguales, como por ejemplo, un equipo a un hub, o un equipo a un switch, Por el contrario, el cable cruzado se utiliza normalmente para conectar dispositivos similares, tales como dos equipos entre sí.

Existen muchas formas de terminar un cable de red. Las dos normas más conocidas son:

- TIA/EIA 568A
- TIA/EIA 568B

Estos estándares indican cómo situar los pares de cobre del cable de red en un conector RJ-45. En función del tipo de cable de red, usaremos una norma u otra en cada uno de los dos extremos. De esta forma:

Un cable directo sigue la misma norma en sus dos extremos. En este caso, ambos extremos seguirán la norma TIA/EIA 568A o bien la norma TIA/EIA 568B. Fíjate en las imágenes. Son dos ejemplos de cables directos.

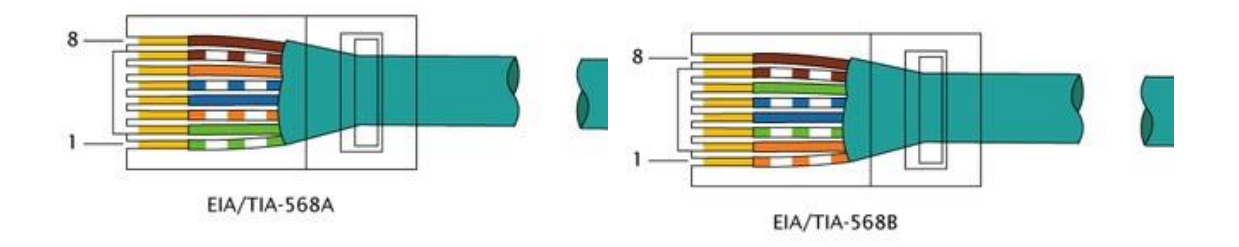

Un cable cruzado sigue distintas normas en sus dos extremos. En este caso, uno de los extremos seguirá la norma TIA/EIA 568A mientras que el otro extremo seguirá la norma TIA/EIA 568B.

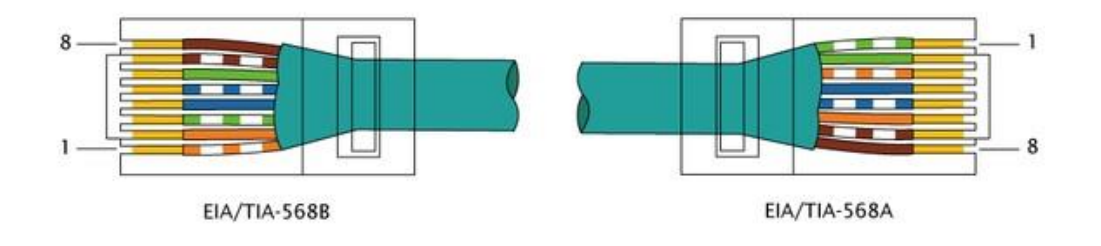

2. El entorno de trabajo.

## 2.1. Materiales

Los materiales que vas a usar son fundamentalmente dos: cable UTP y conectores RJ-45.

En apartados anteriores ya has visto las características básicas del cable UTP. Para esta práctica usaremos cable UTP categoría 5e, que es el más extendido y el más común a fecha de hoy en cualquier instalación de red. Recuerda que la [categoría 5e](http://en.wikipedia.org/wiki/Category_5_cable) es una categoría 5 mejorada (la "e" significa *enhanced*). Permite velocidades superiores a los 100 Mbps y tiene mejor rendimiento. También podríamos usar cable de categoría 5 o categoría 6.

Como hemos visto, también necesitarás conectores RJ-45. Como puedes apreciar en la imagen inferior, poseen 8 conectores para situar en ellos los 8 hilos de cobre de que dispone el cable UTP.

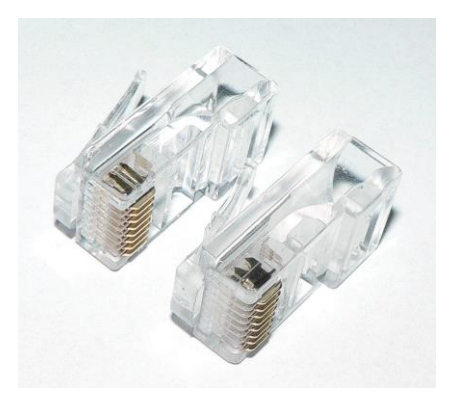

### 2.2. Herramientas

## **1. Crimpadora**

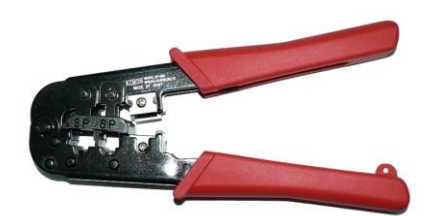

La crimpadora o ponchadora es una herramienta que se utiliza para *crimpar*, es decir, para unir dos materiales maleables mediante la deformación de uno o de los dos de ellos. La deformación permite que dichas piezas permanezcan unidas. Estas piezas son el hilo de cobre, por un lado, y por el otro la cuchilla u hoja metálica del conector RJ-45.

# **2. Pelacables**

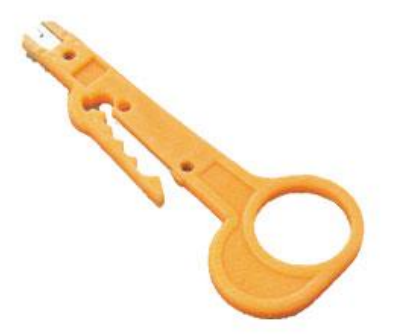

El pelacables nos permitirá pelar el cable UTP para quitarle la funda de plástico y acceder así a los hilos de cobre. El pelacables puede estar integrado en otras herramientas, como es el caso de la crimpadora. Si te fijas en la imagen de la crimpadora, ésta posee unas cuchillas metálicas afiladas que pueden servir a tal efecto.

El pelacables de la figura adjunta es otro ejemplo de herramienta multiusos. Dicha herramienta es también una impactadora.

# **3. Impactadora**

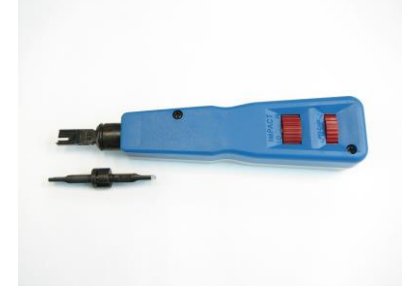

También llamada engastadora. Se utiliza para insertar pequeños cables dentro de conectores, En concreto, ésta puede utilizarse para insertar el hilo de cobre dentro de los conectores de una hembra RJ-45. No vamos a emplearla en esta práctica.

## **4. Tester**

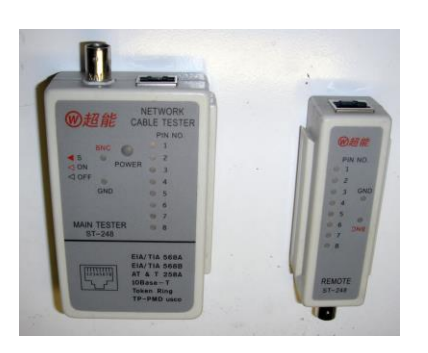

El tester o comprobador de cables o verificador de cables es un dispositivo que permite verificar las conexiones eléctricas en cables o conectores. Nosotros lo usaremos para comprobar las conexiones en ambos extremos del cable de red directo cuando éste esté finalizado. Un tester suele contener:

- Un generador de corriente eléctrica.
- Un voltímetro
- Una matriz de conexiones para conectar el generador eléctrico y el voltímetro a todos los puntos de contacto en el cable.

También pueden incluir una pantalla o display donde muestran los resultados de las comprobaciones.

# **5. Cinta métrica**

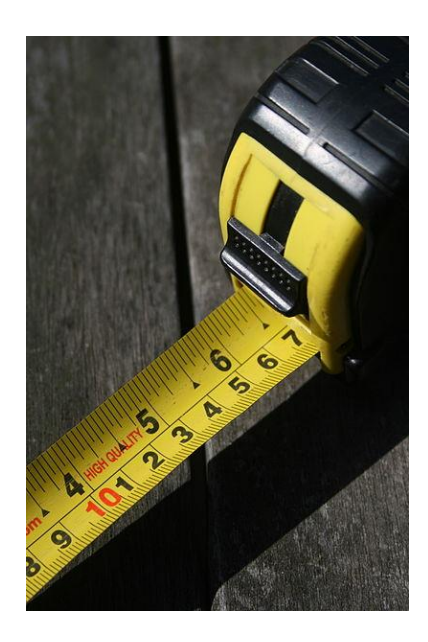

Podemos usar la cinta métrica para medir las porciones de cable o de funda a cortar. Si no tienes una mano, te puede valer una regla o algo parecido. No es una herramienta imprescindible para realizar la práctica.

# **6. Tijeras**

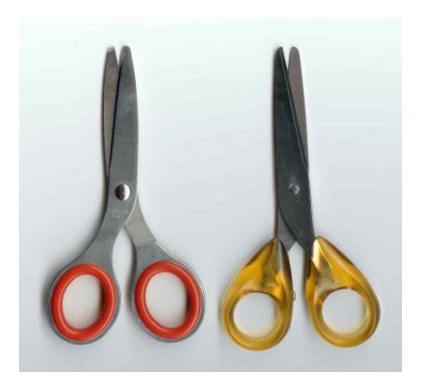

Podemos usar las tijeras también para cortar cables o hilos de cobre cuando estemos construyendo nuestro cable. No son imprescindibles para realizar la práctica, ya que bien podemos usar un pelacables o bien la crimpadora.

## 3. Construcción del cable.

### 3.1. Pelar el cable

1. Con ayuda del pelacables (o de unas tijeras) corta un segmento de cable lo suficientemente grande como para conectar un equipo a su toma de red. Añádele algo más de longitud, por si acaso.

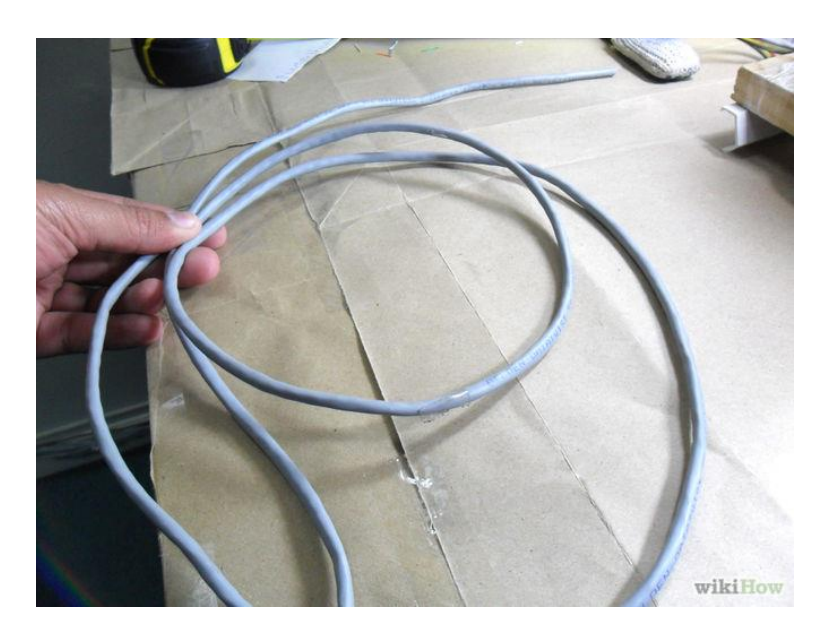

2. Separa con el pelacables o con la uña la funda de uno de los extremos en una longitud de unos 2 centímetros. Ten cuidado de no cortar ninguno de los hilos internos, ya que el cable podría no funcionar si tiene cortes y se deja ver el cobre de alguno de los hilos.

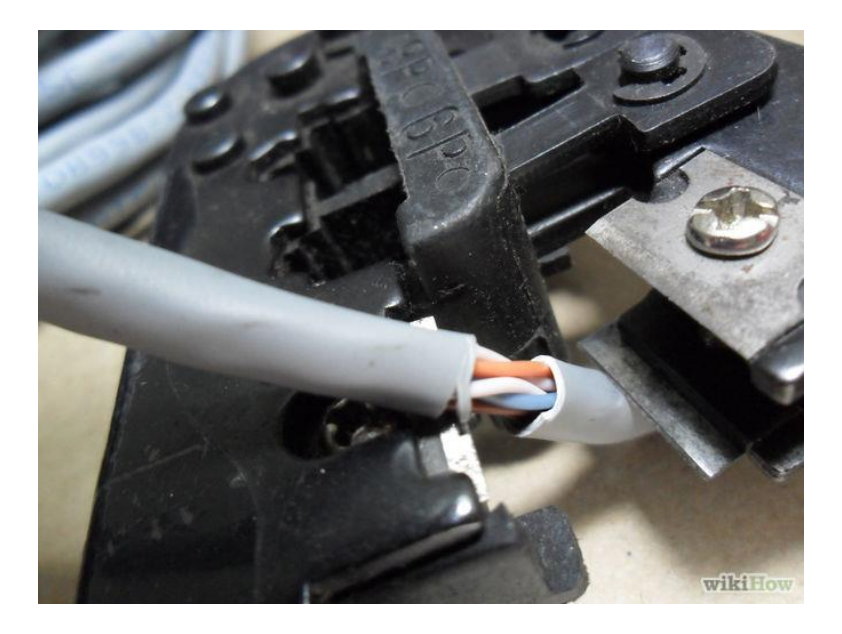

3. Como podrás apreciar, aparecerán 8 hilos de cobre trenzados en pares de un mismo color.

4. Antes de continuar, comprueba que no puede verse el cobre de ninguno de los cables que aparecen al quitar la funda al cable. En caso contrario, deberás empezar de nuevo, cortar los cables dañados y volver al paso 2.

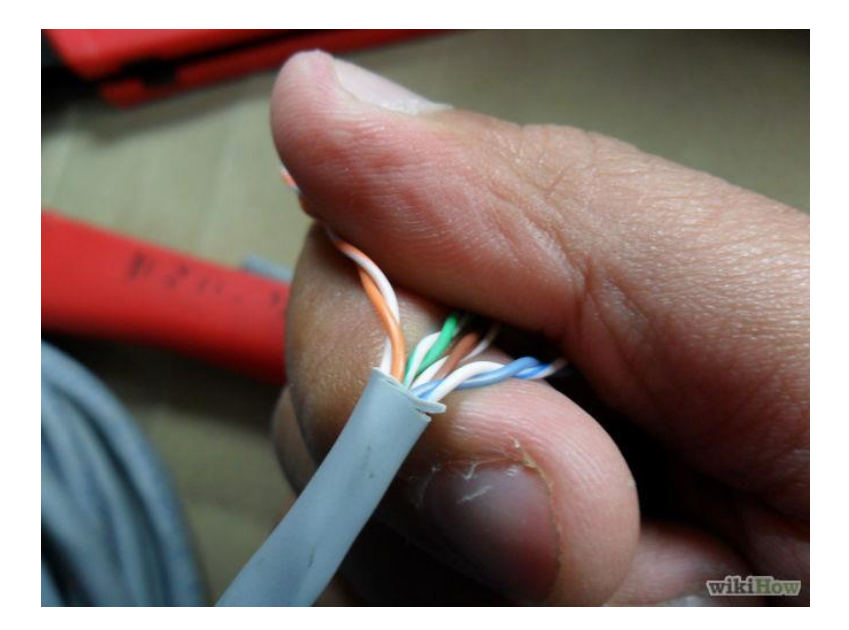

### 3.2. Destrenzar los hilos

1. Destrenza los cables que han aparecido al quitar la funda e intenta alisarlos lo más posible. Intenta que ninguno de los cables se monte encima de otro y que tengan todos la misma longitud.

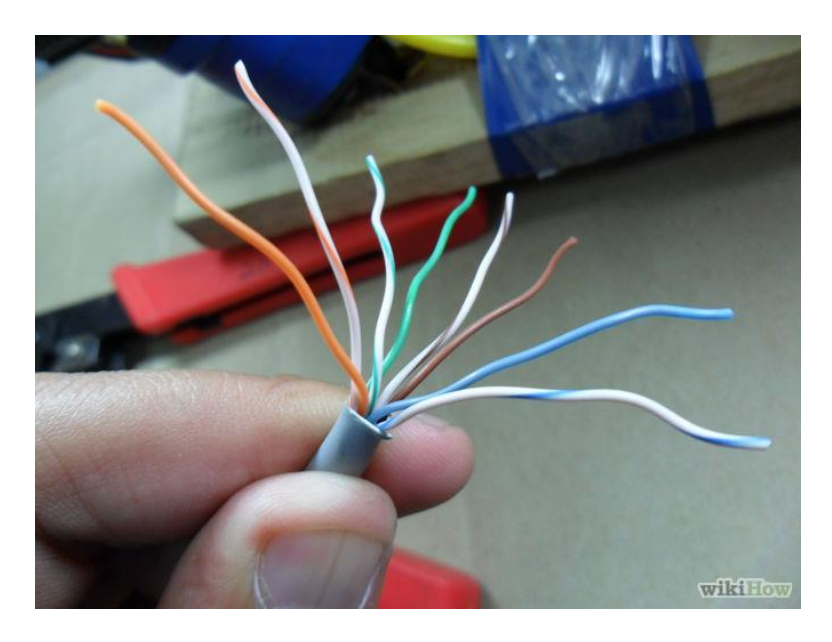

### 3.3. Ordenar los hilos

1. Vamos a ordenar los hilos de izquierda a derecha según la especificación TIA/EIA 568B. El orden que seguiremos será el siguiente:

- 1. Blanco-naranja.
- 2. Naranja
- 3. Blanco-verde.
- 4. Azul
- 5. Blanco-azul.
- 6. Verde
- 7. Blanco-marrón.
- 8. Marrón.

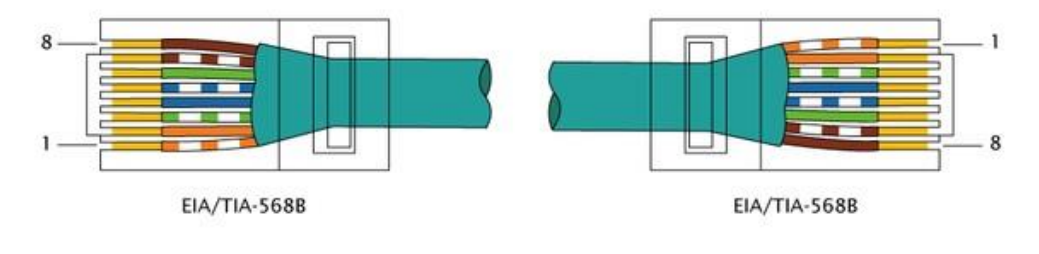

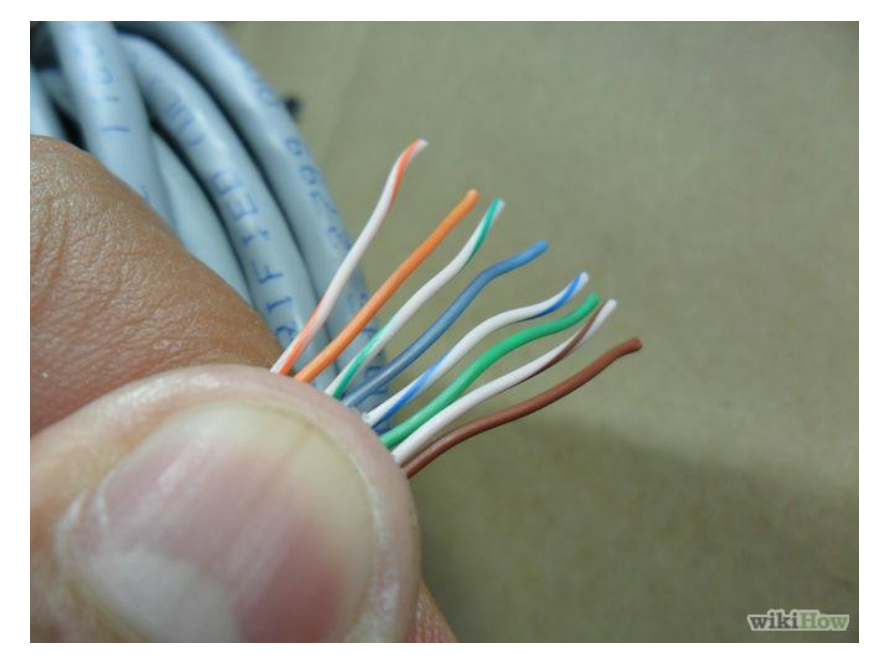

2. No sueltes los cables para que ninguno cambie de posición. Si tienes que parar aquí para hacer algo, sujeta los cables con una pinza o con un clip para conseguir que no cambien de posición.

3. Estira bien los cables, poniéndolos totalmente paralelos, como puedes apreciar en la imagen anterior.

4. Presiona todos los cables entre los dedos pulgar e índice para dejarlos paralelos y planos, tal y como puedes ver en la siguiente figura. Corta la parte superior de los cables si ves que alguno queda más largo que los otros. La distancia de estos cables debe ser, aproximadamente, de 12 milímetros. Esto lo hacemos así para que al introducir los cables en el conector RJ-45 todos hagan contacto con él y no cambien de posición. No te pases cortando o si no, no podrás introducir el conector RJ-45 posteriormente.

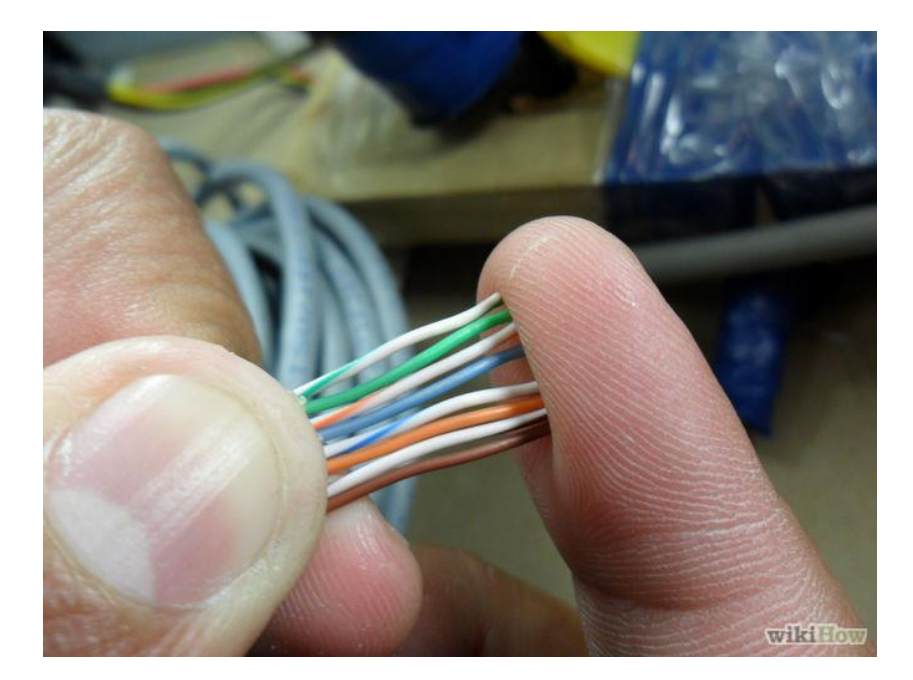

## 3.4. Introducir los hilos en el conector

1. Toma el conector RJ-45 con la lengüeta hacia abajo.

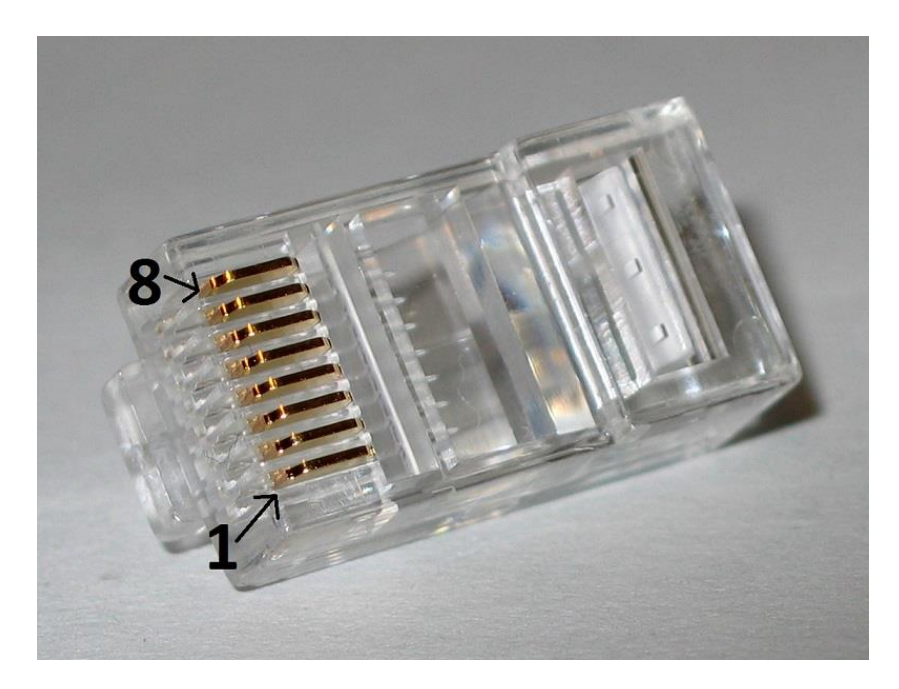

2. Manteniendo los cables planos y ordenados, introdúcelos en el conector RJ-45, manteniéndolo con la lengüeta hacia abajo. De esta forma, comprueba que el cable blanco-naranja queda a la izquierda (pin 1).

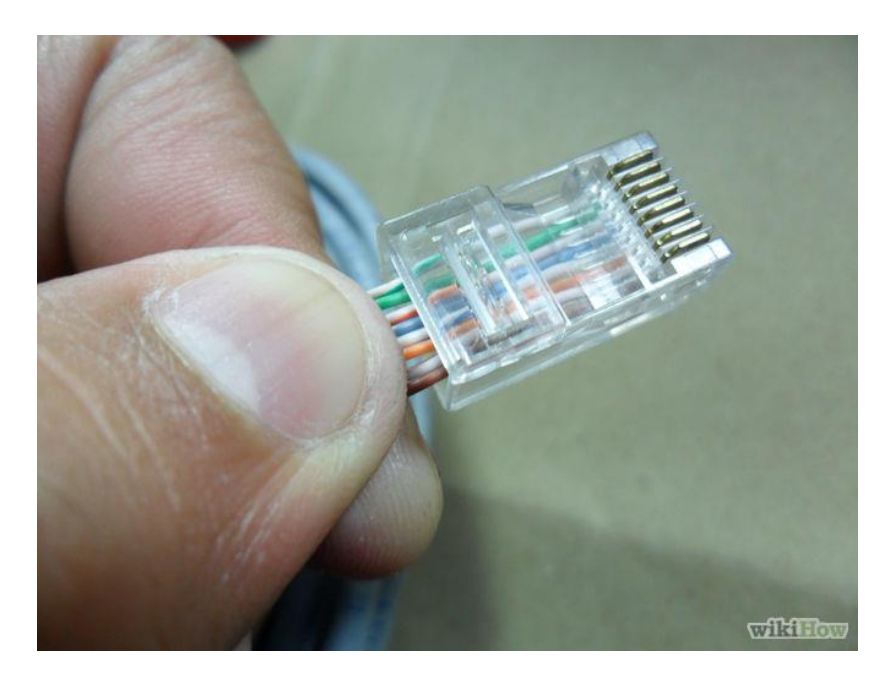

3. Mirando de frente el conector RJ-45, comprueba que todos los cables han entrado hasta el fondo y que no hay ninguno que quede más bajo que los demás. Deberás comprobar que en todos los agujeros hay un cable. Puede que necesites un poco de esfuerzo para empujar firmemente los cables en el conector hasta el fondo. Verifica que parte de la funda del cable también entra en el conector.

Fíjate en las cuchillas o dientes que tienen los conectores RJ-45. Son los responsables de hacer contacto con el cobre de los cables y sujetarlos cuando crimpamos el cable.

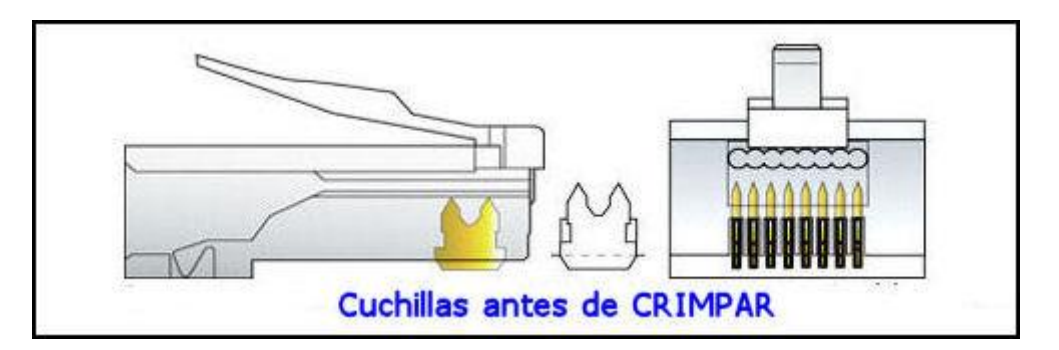

### 3.5. Crimpar el cable

1. Toma la crimpadora e introduce el conector.

2. Presiona la crimpadora hasta que escuches un chasquido. Tira levemente del cable para comprobar que ha quedado sujeto.

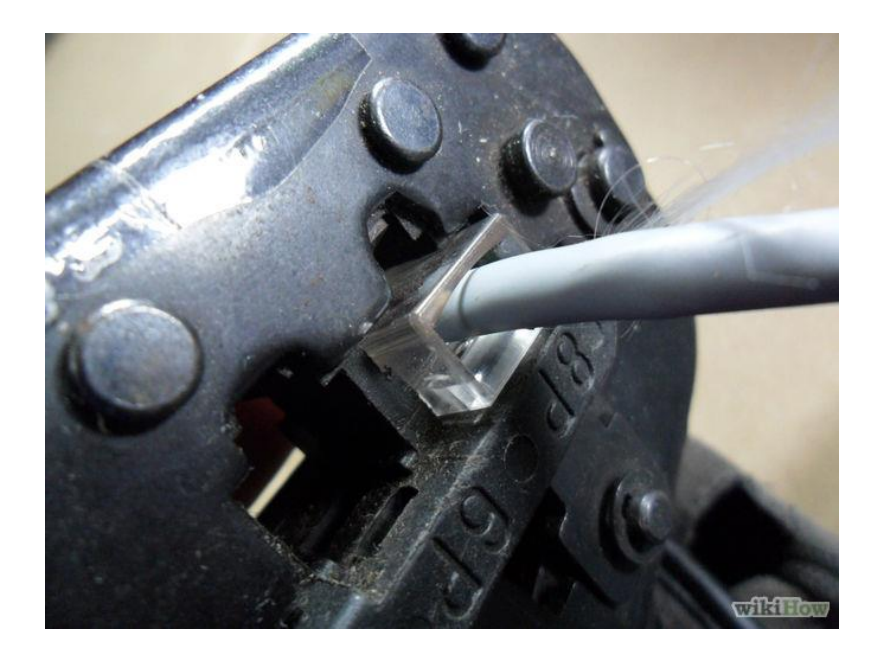

3. Comprueba que los cables llegan hasta el fondo de los carriles del conector, más allá de las cuchillas. Comprueba también que por el otro lado la funda está bien retenida por la uña de plástico transparente.

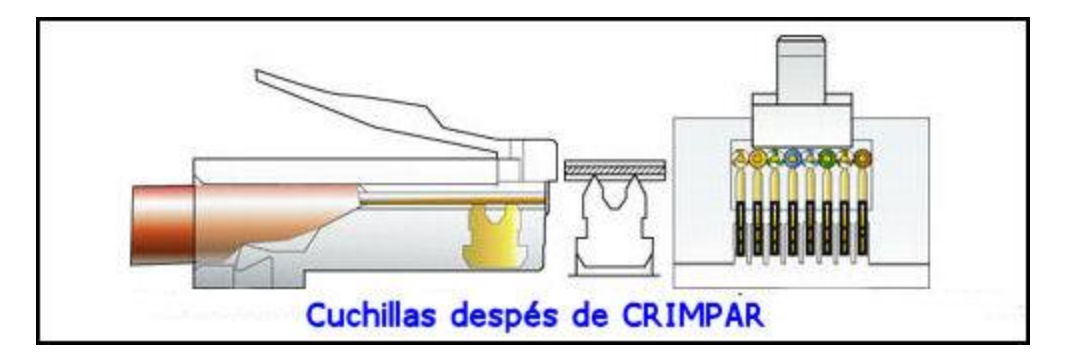

3.6. Repetir el procedimiento con el otro extremo del cable

1. Repite todos los pasos vistos hasta ahora para el otro extremo del cable. Recuerda que, ya que estamos construyendo un cable directo, seguiremos la misma norma de cableado en el otro extremo, la especificación TIA/EIA 568B.

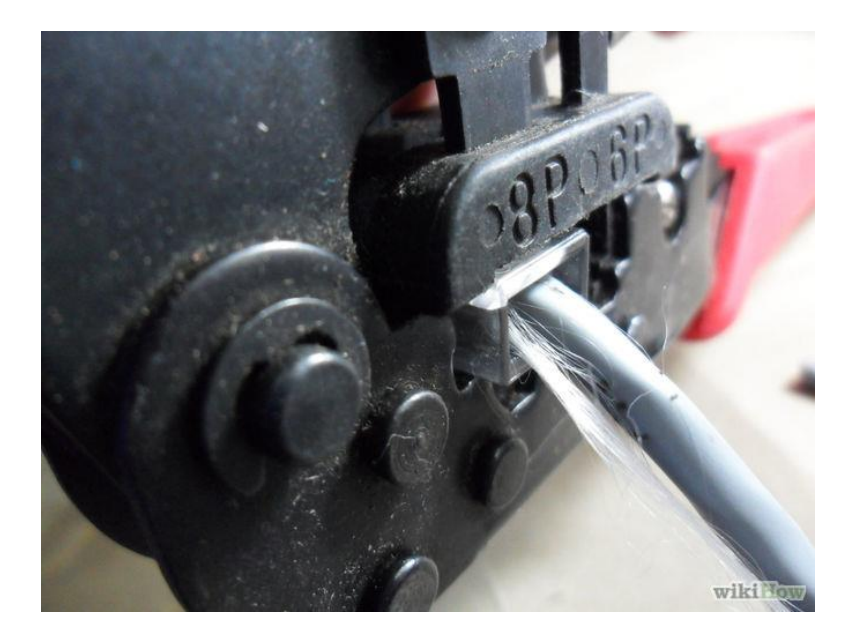

# 4. Validación del cable

Ya tenemos listo nuestro cable directo de red. Ya sólo nos queda comprobar que el cable funciona como debe y no hay ningún fallo. Para ello, en esta sección, vamos a proceder a la verificación del cable, es decir, a comprobar que funciona perfectamente.

Recuerda que el cable directo se caracteriza porque no hay cruces, es decir, los pines de transmisión de un extremo se unen a los pines de recepción del otro y viceversa.

1. Con la ayuda del tester o analizador vamos a comprobar el funcionamiento del cable que acabamos de realizar. Para ello conecta uno de los extremos en uno de los módulos del tester y el otro extremo en el otro módulo del tester, tal y como puedes ver en la siguiente imagen.

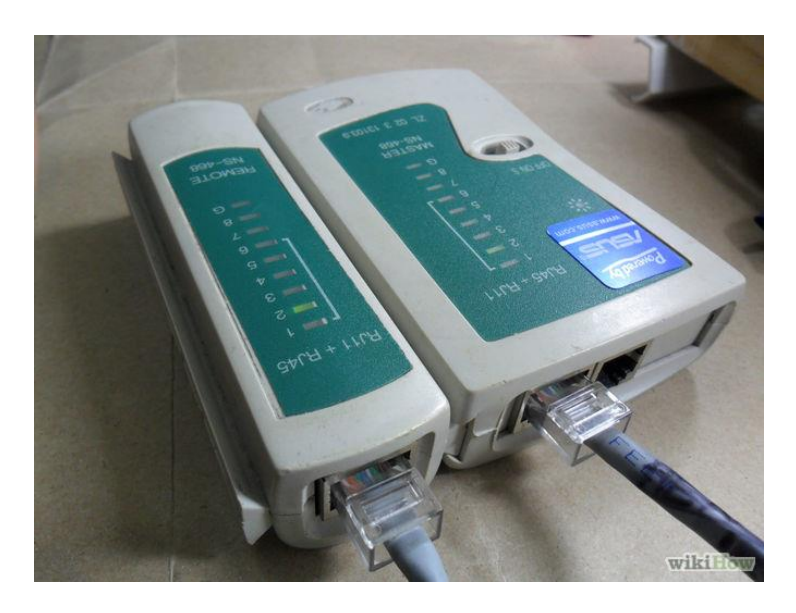

2. Conecta el tester (debe tener un botón de encendido).

3. Comprueba que hay contacto por cada uno de los ocho hilos, hilo a hilo, sin cruces entre ellos. Para ello, ve comprobando como las luces de uno y otro módulo asociadas a cada uno de los pines se encienden simultáneamente. Si detectas que alguna de las luces no se encide o bien que no se encienden simultáneamente las mismas luces, tendrás que repetir todos los pasos y volver a construir el cable.

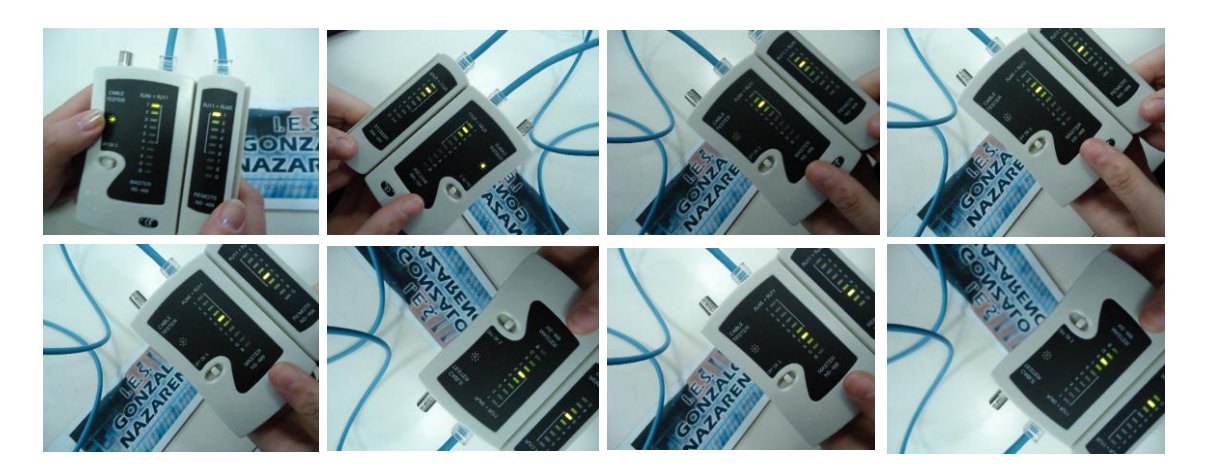

## 5. Finalización y entrega de la práctica

1. Usa una de las etiquetas adhesivas que te proporcionará el profesor para etiquetar el cable. En dicha etiqueta deberás escribir lo siguiente:

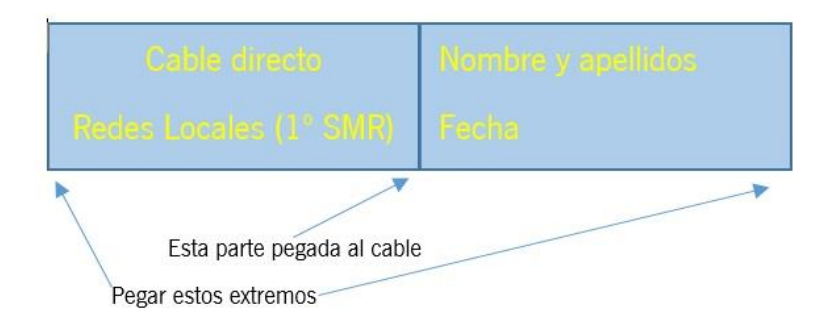

2. Devuelve las herramientas al lugar de donde las cogiste, así como el resto del material sobrante.

3. Tira a la papelera los restos cortados del cable y demás desperdicios. Tu lugar de trabajo debe quedar completamente limpio (recuerda que es uno de los puntos de tu evaluación).

4. Avisa al profesor.

## 6. Referencias.

1. Calibre de alambre estadounidense. (2014, 7 de septiembre). Wikipedia, La enciclopedia libre. Fecha de consulta: 12:48, diciembre 28, 2014 desde [http://es.wikipedia.org/w/index.php?title=Calibre\\_de\\_alambre\\_estadounidense&oldid=](http://es.wikipedia.org/w/index.php?title=Calibre_de_alambre_estadounidense&oldid=76828858) [76828858.](http://es.wikipedia.org/w/index.php?title=Calibre_de_alambre_estadounidense&oldid=76828858)

- 2. Cable de par trenzado. (2014, 18 de diciembre). Wikipedia, La enciclopedia libre. Fecha de consulta: 12:49, diciembre 28, 2014 desde [http://es.wikipedia.org/w/index.php?title=Cable\\_de\\_par\\_trenzado&oldid=78871469.](http://es.wikipedia.org/w/index.php?title=Cable_de_par_trenzado&oldid=78871469)
- 3. Unshielded twisted pair. (2014, 22 de agosto). Wikipedia, La enciclopedia libre. Fecha de consulta: 12:49, diciembre 28, 2014 desde [http://es.wikipedia.org/w/index.php?title=Unshielded\\_twisted\\_pair&oldid=76506542.](http://es.wikipedia.org/w/index.php?title=Unshielded_twisted_pair&oldid=76506542)
- 4. TIA-568B. (2014, 19 de diciembre). Wikipedia, La enciclopedia libre. Fecha de consulta: 12:53, diciembre 28, 2014 desde [http://es.wikipedia.org/w/index.php?title=TIA-](http://es.wikipedia.org/w/index.php?title=TIA-568B&oldid=78893818)[568B&oldid=78893818.](http://es.wikipedia.org/w/index.php?title=TIA-568B&oldid=78893818)
- 5. RJ-45. (2014, 26 de diciembre). Wikipedia, La enciclopedia libre. Fecha de consulta: 12:53, diciembre 28, 2014 desde [http://es.wikipedia.org/w/index.php?title=RJ-](http://es.wikipedia.org/w/index.php?title=RJ-45&oldid=79007785)[45&oldid=79007785.](http://es.wikipedia.org/w/index.php?title=RJ-45&oldid=79007785)
- 6. WikiHow contributors. (n.d.). How to Make a Network Cable. In WikiHow. Accedido 28 Diciembre, 2014, from<http://www.wikihow.com/Make-a-Network-Cable>
- 7. Ruiz Padilla, R., & Tagua Gómez, J. (2011, 15 Septiembre). PRÁCTICA 01C: Construcción de un latiguillo directo. In Informática - IES Gonzalo Nazareno. Accedido desde <http://informatica.gonzalonazareno.org/plataforma/mod/page/view.php?id=1505>
- 8. Instituto Nacional de Tecnologías Educativas y de Formación del Profesorado. (n.d.). Red paso a paso. In Redes en Educación. <http://www.ite.educacion.es/formacion/materiales/50/cd/contenido/indexB.html>
- 9. Gobierno de Canarias. (n.d.). Montaje y configuración de una LAN. In Conocernos mejor. Accedido desde [http://www.gobcan.es/educacion/conocernos\\_mejor/paginas/montaje.htm](http://www.gobcan.es/educacion/conocernos_mejor/paginas/montaje.htm)
- 10. www.pasarlascanutas.com. (Abril 2012). Cómo construir un cable cruzado UTP de red LAN. Tutorial de 40 fotos sobre construccion de un cable cruzado para conectar dos PC en red. In Coloredhome.com. Accedido desde [http://www.coloredhome.com/cable\\_cruzado/cable\\_cruzado.htm](http://www.coloredhome.com/cable_cruzado/cable_cruzado.htm)
- 11. Ruiz, A. (2010, September 29). Construcción de un cable de red . In YouTube. Accedido 28 Diciembre, 2014, desde<https://www.youtube.com/watch?v=mPnyXnGsXUw>
- 12. Ruiz, A. (2010, March 15). Comprobar un cable de red mediante un comprobador de cables. In YouTube. Accedido 28 Diciembre, 2014, desde <https://www.youtube.com/watch?v=mPnyXnGsXUw&index=6&list=ULFqjk5xv6ols>
- 13. Crimpadora. (2014, 20 de noviembre). Wikipedia, La enciclopedia libre. Fecha de consulta: 17:35, diciembre 31, 2014 desde [http://es.wikipedia.org/w/index.php?title=Crimpadora&oldid=78252128.](http://es.wikipedia.org/w/index.php?title=Crimpadora&oldid=78252128)
- 14. Wikipedia contributors. "Punch down tool." Wikipedia, The Free Encyclopedia. Wikipedia, The Free Encyclopedia, 28 Nov. 2014. Web. 31 Dic. 2014 desde [http://en.wikipedia.org/wiki/Punch\\_down\\_tool.](http://en.wikipedia.org/wiki/Punch_down_tool)
- 15. Wikipedia contributors. "Cable tester." Wikipedia, The Free Encyclopedia. Wikipedia, The Free Encyclopedia, 12 Sep. 2014. Web. 31 Dic. 2014 desde [http://en.wikipedia.org/wiki/Cable\\_tester.](http://en.wikipedia.org/wiki/Cable_tester)<br>Lorenzo. Jordi. YouTube. N.p., 20
- 16. Lorenzo, Jordi. YouTube. N.p., 20 Nov. 2012. Web. 1 Ene. 2015. <https://www.youtube.com/watch?v=heyGMyru06c>
- 17. Wikimedia Commons. N.p., n.d. Web. 1 Ene. 2015. [http://commons.wikimedia.org](http://commons.wikimedia.org/)